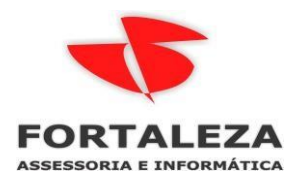

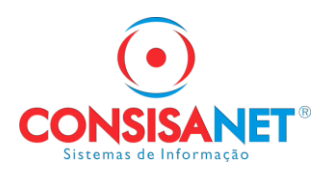

# MANUAL EFD ICMS/IPI REGISTRO 1601

O Registro 1601 tem por objetivo identificar o valor total das operações realizadas pelo declarante por meio de instrumentos de pagamentos eletrônicos, discriminado por instituição financeira e de pagamento, integrante ou não do Sistema de Pagamentos Brasileiro (SPB).

No sistema **Consisanet** o usuário deverá seguir alguns passos para que seja possível a geração deste registro:

#### 1 - Cadastro do Banco na Empresa e Estabelecimento

Primeiramente deve-se cadastrar a conta banco em Geral - Empresa - Empresa/Estabelecimento - Alterar estabelecimento - Financeiro Contas:

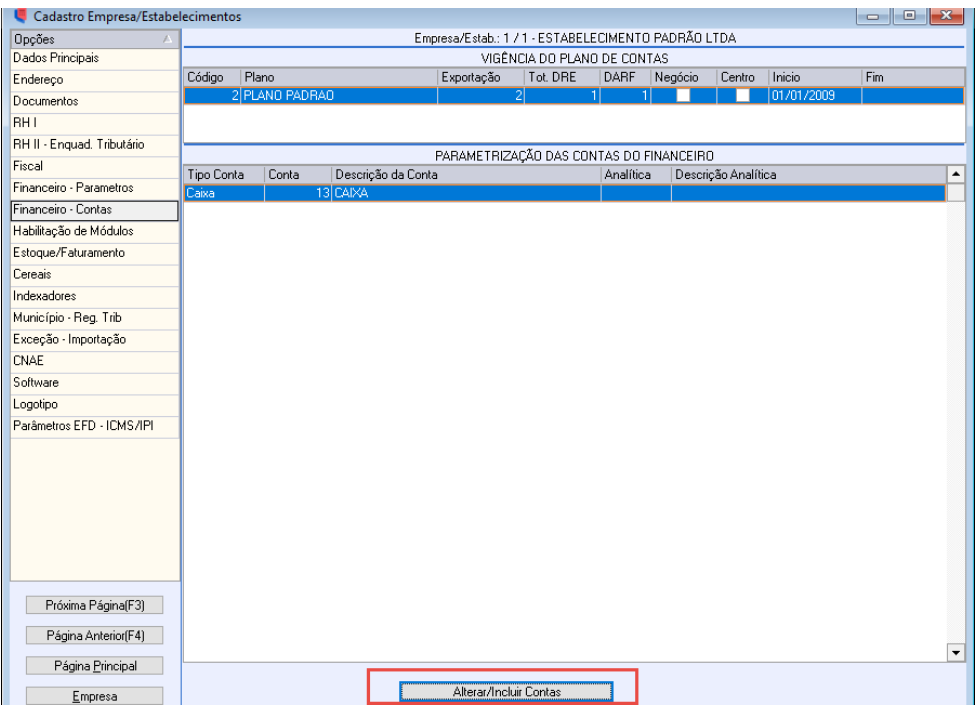

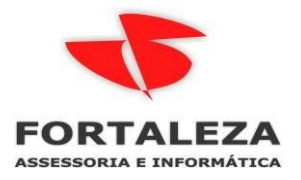

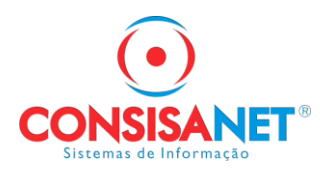

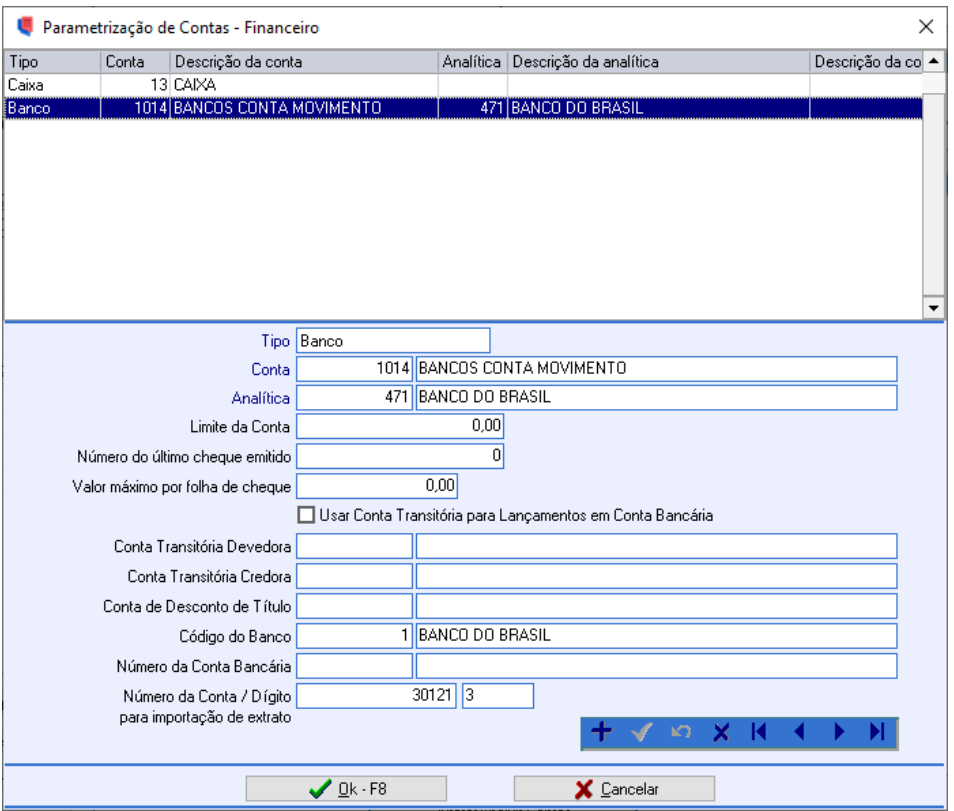

Lembrando que o estabelecimento deve utilizar **contas analíticas** para conta banco, no qual deve estar cadastrado os dados de **CNPJ e endereço**, sendo que estes dados que serão levados em consideração para informações de transmissão do Registro 1601 no EFD ICMS/IPI:

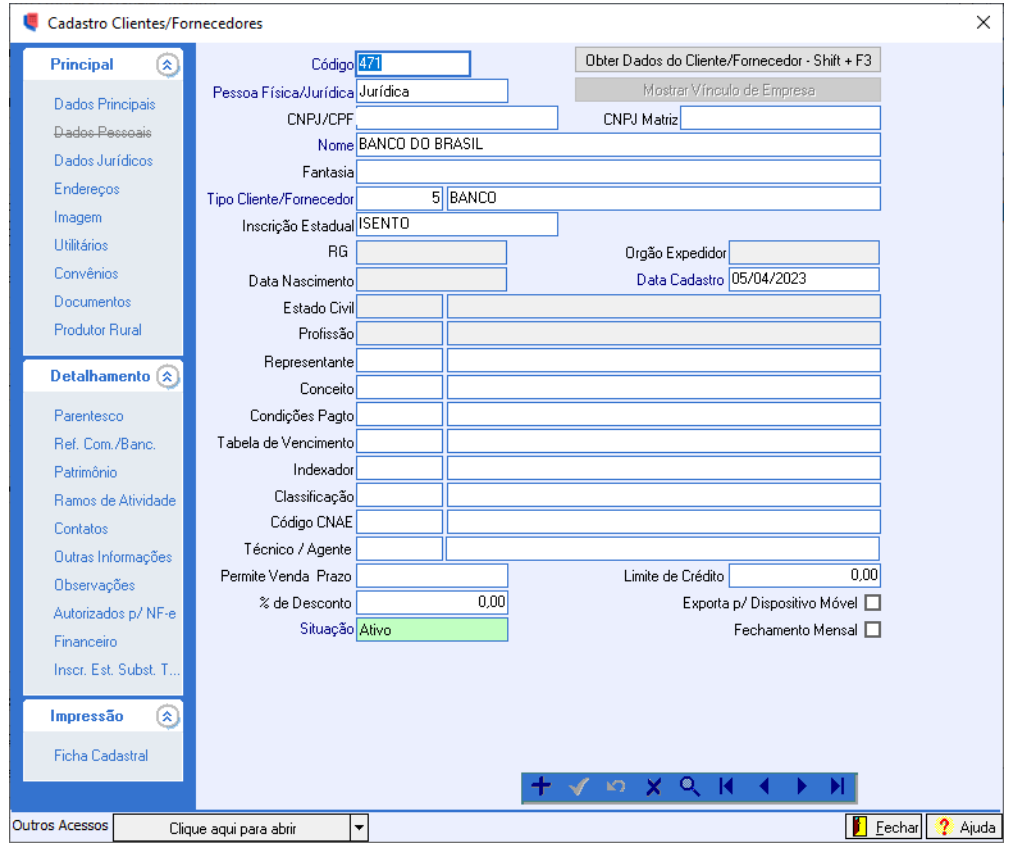

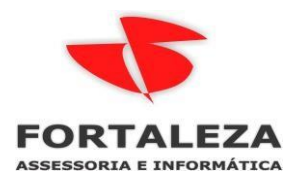

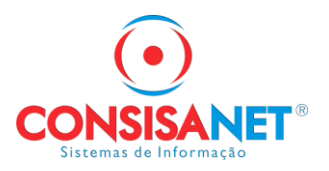

*ATENÇÃO:* O mesmo procedimento de cadastro do banco deve ser realizado através do menu Geral - Empresa - Empresa/Estabelecimento - Alterar Empresa - Financeiro Contas.

Tanto nas configurações de Estabelecimento e Empresa, as informações constantes referentes ao Financeiro/Contas devem estar idênticas um ao outro.

#### 2 - Realizando baixa de títulos

A operação de baixa de títulos constantes no Registro 1601 deve ser feito através do módulo Caixa, no menu Movimento - Monitor Caixa - Baixa de títulos:

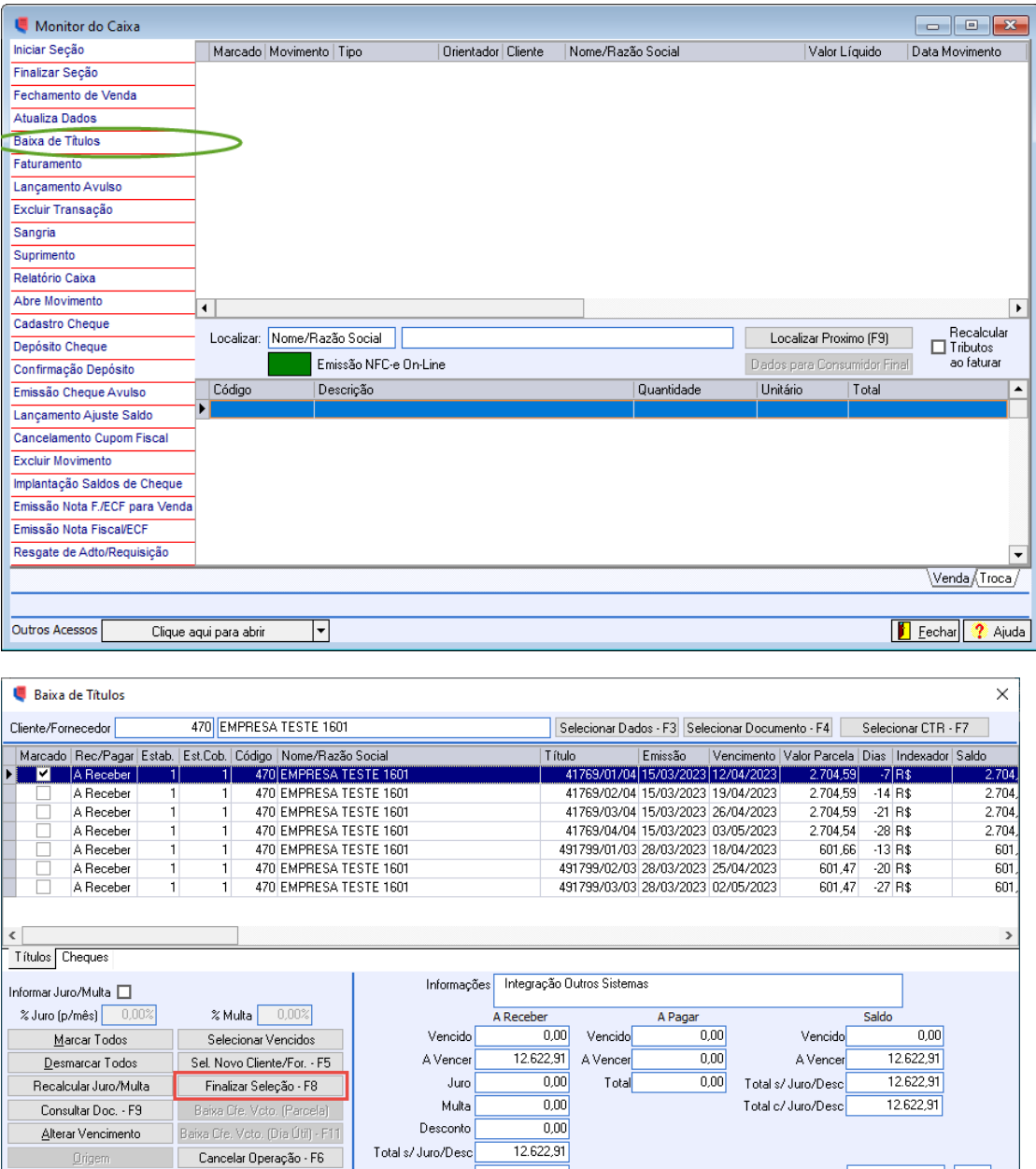

12.622,91

Total c/ Juro/Desc

 $\overline{\mathsf{F}}$ 

A - A Vencer<br>V - Vencido

**Executive Preservation Preservation** 

Outros Acessos

Sempre Manter Data de Vencimento

Clique aqui para abrir

2.704,59

Eechar ? Ajuda

R - Com Renegociação

G - Sem Renegociação

Total Líquido Selecionado

N - Sem Aceite

Legenda Sit. P - Com Baixa Parcial S - Com Aceite

I - Integral, Sem Baixa Parcial

킈

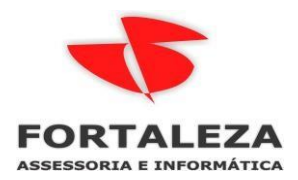

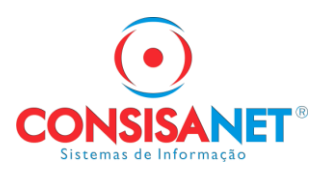

É extremamente importante constar as informações referente ao portador, pois esta informação é *obrigatória* no registro 1601:

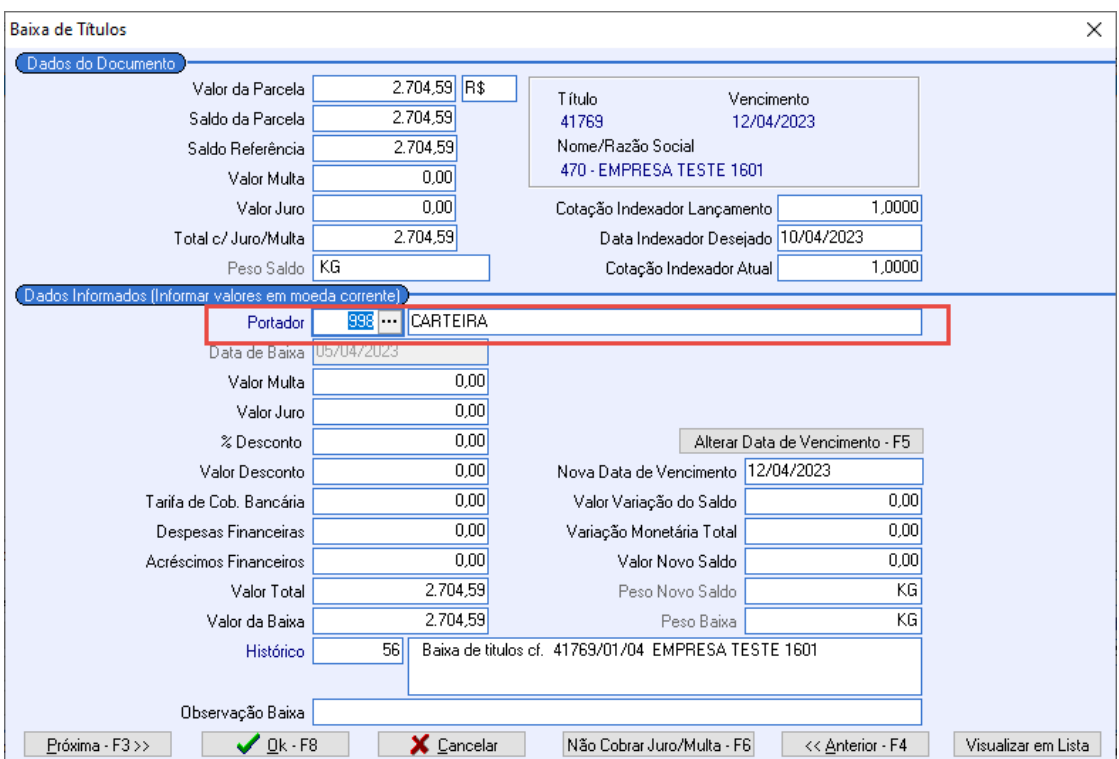

Poderá estar Concluindo a operação do título a ser baixado:

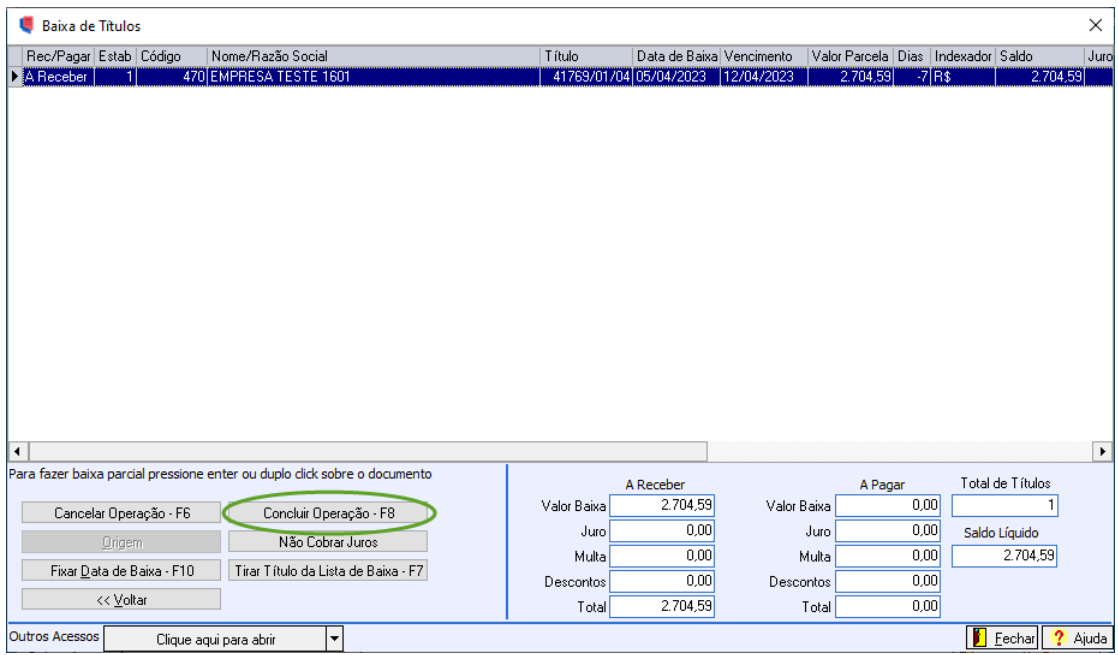

Para que seja considerado no Registro 1601, onde refere-se às Operações com Instrumentos de Pagamentos Eletrônicos, o mesmo deve estar sendo baixado através de operações de transações bancárias, cartões de débito e crédito, ou então formas de pagamento e recebimento onde estejam pré configuradas com parâmetros de movimentações bancárias:

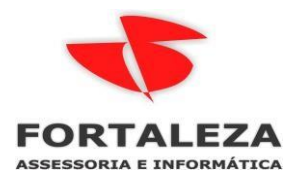

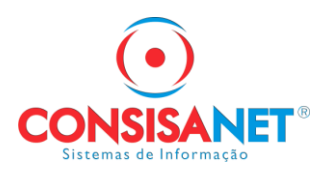

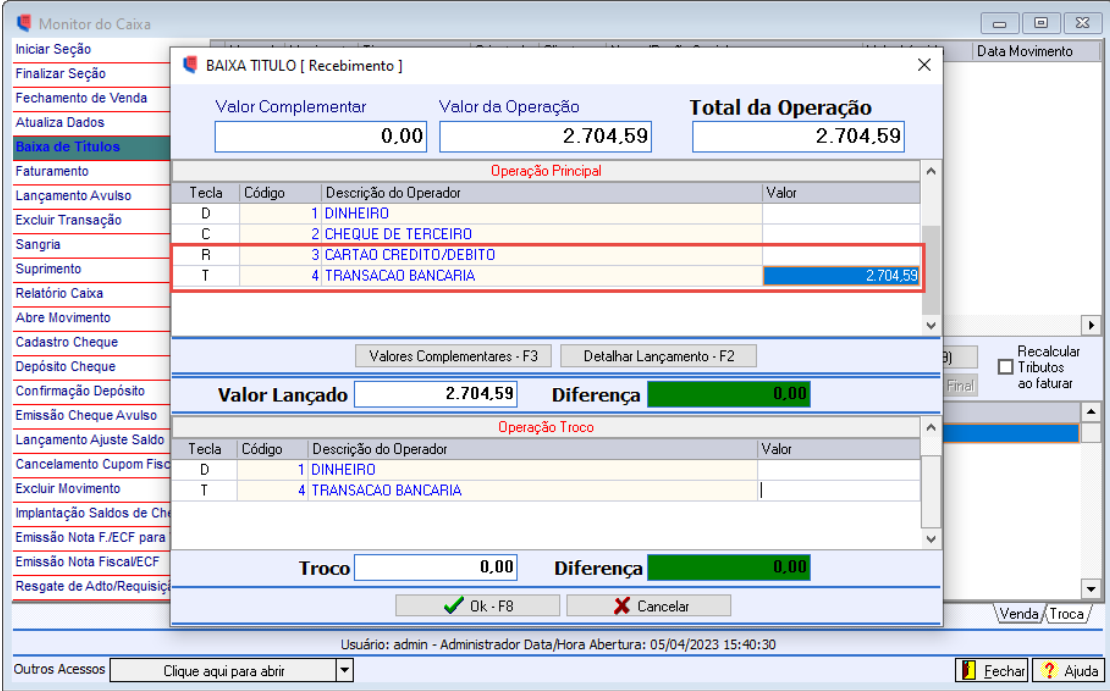

Deverá ser informado o tipo de lançamento no banco:

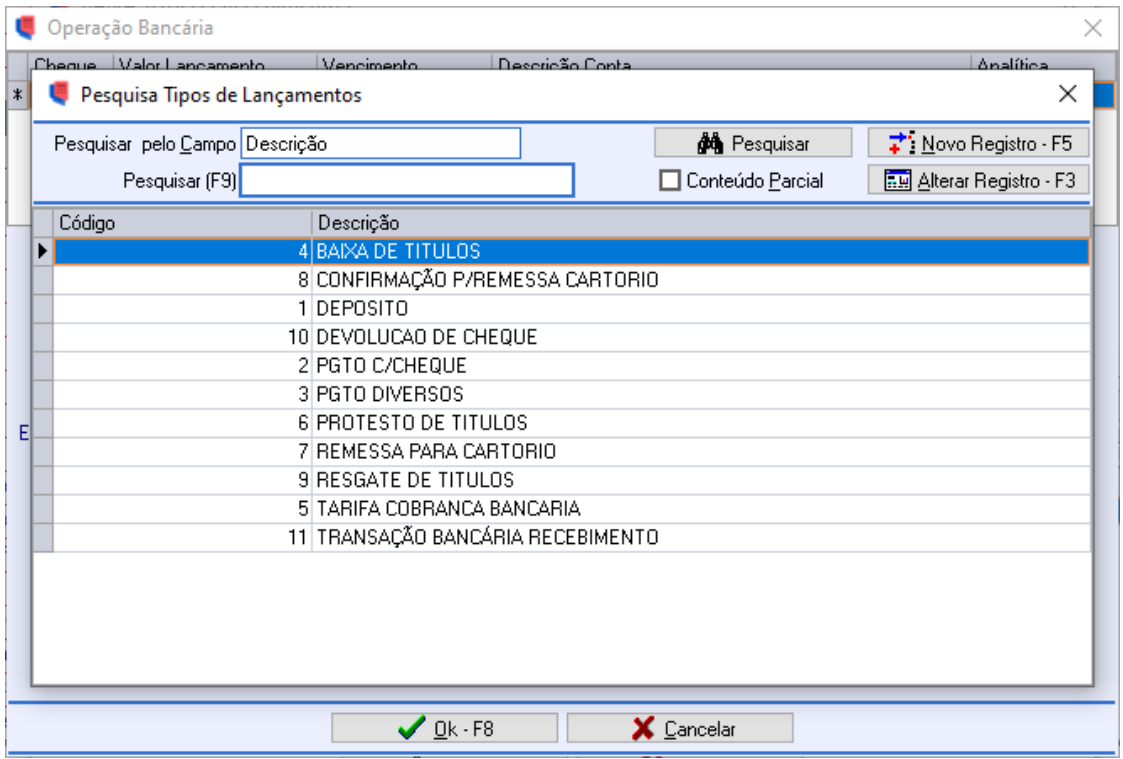

Após realizar a baixa, o mesmo constará no Registro 1601 do EFD ICMS/IPI automaticamente.

# 3 - Digitação Manual de Valores

Caso a empresa não utilize o módulo Caixa, outra opção para atribuir as informações constantes no Registro 1601 do EFD ICMS/IPI, é através da digitação manual, o qual pode ser realizado no módulo

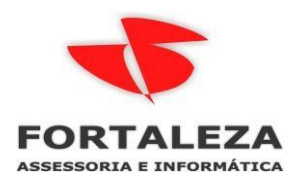

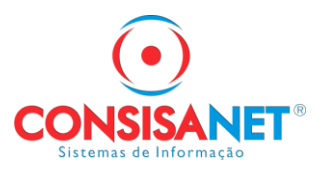

Fiscal - Movimento - Escrituração Fiscal Digital - EFD ICMS/IPI - Outras Operações c/ Instrumentos de Pagamento Eletrônico:

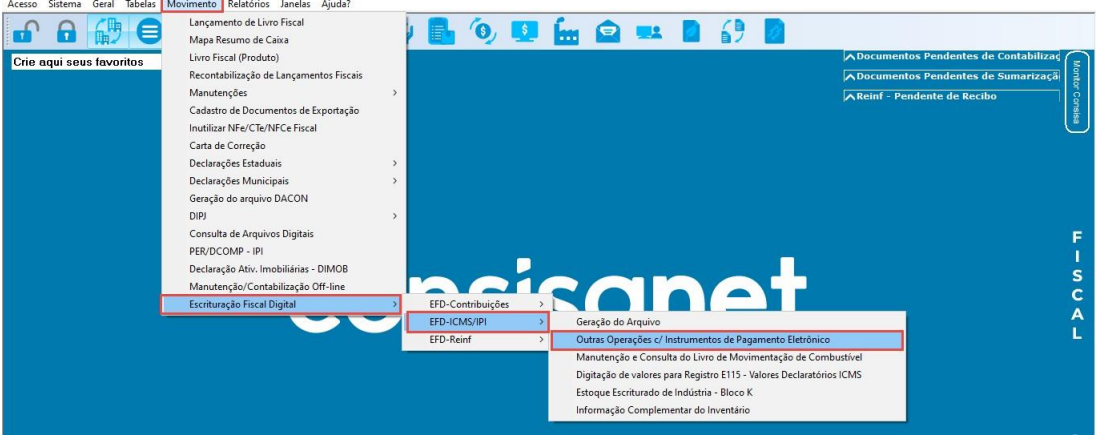

O qual poderá informar manualmente o Estabelecimento, o ano, a Instituição de Pagamento, e o Intermediador do valor pago no período, para que assim seja considerado no Registro 1601:

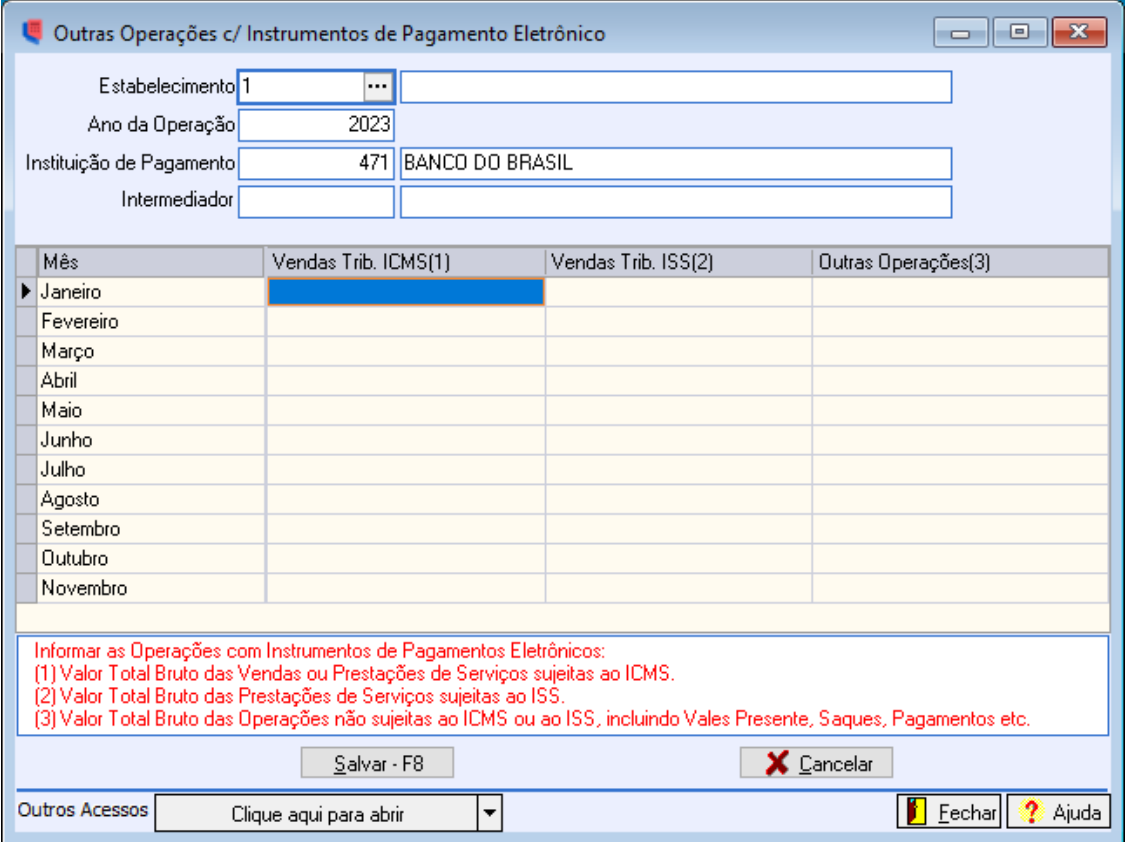

Sendo que poderá ser realocado os lançamentos de Operações c/ Instrumentos de Pagamento Eletrônico por: Vendas Tri. ICMS, Vendas Trib. ISS e Outras Operações.

### 4 - Geração do EFD ICMS/IPI

O mesmo deverá ser gerado através do módulo Fiscal - Movimento - Escrituração Fiscal Digital - EFD ICMS/IPI - Geração do Arquivo, onde na aba de geração do arquivo deverá ser selecionado a opção *"Gerar Operações c/Instrumentos de Pgtos. Eletrônicos (1601)":*

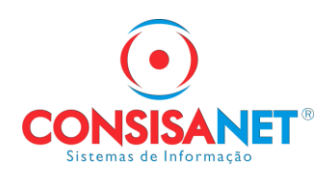

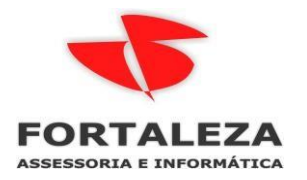

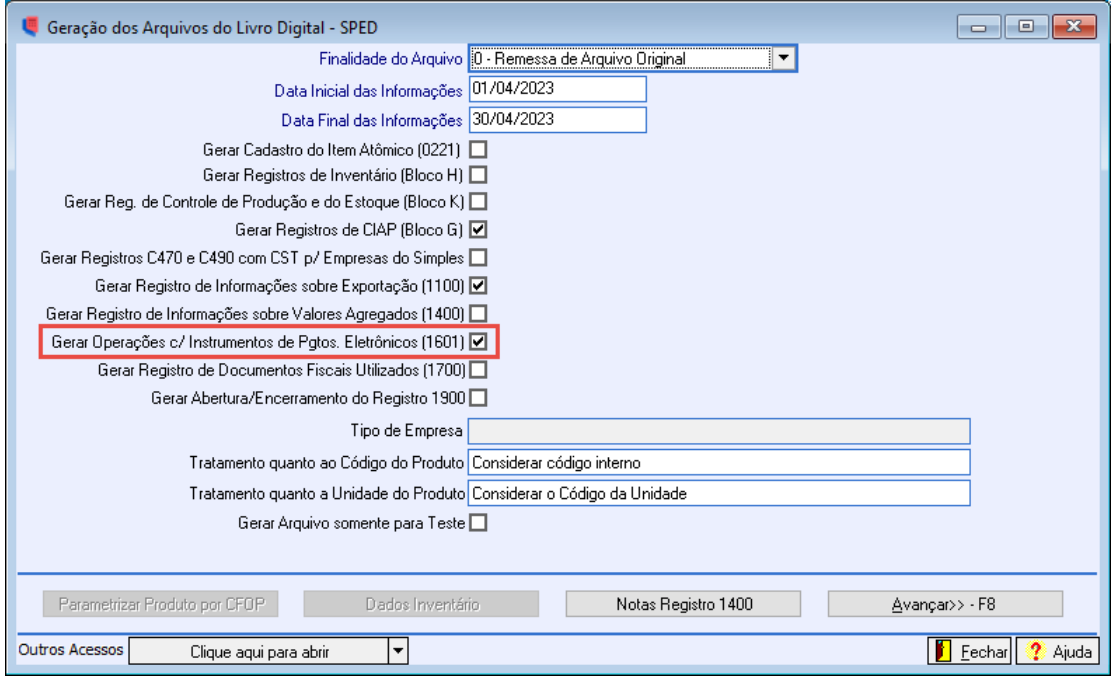

Lembrando que o valor constará no registro 1601 sempre com data movimento de baixa do título no Caixa.

## 5 - Validação do arquivo no PVA

No PVA no registro 1601, constará o valor da baixa, juntamente com o Participante que efetuou o pagamento bancários:

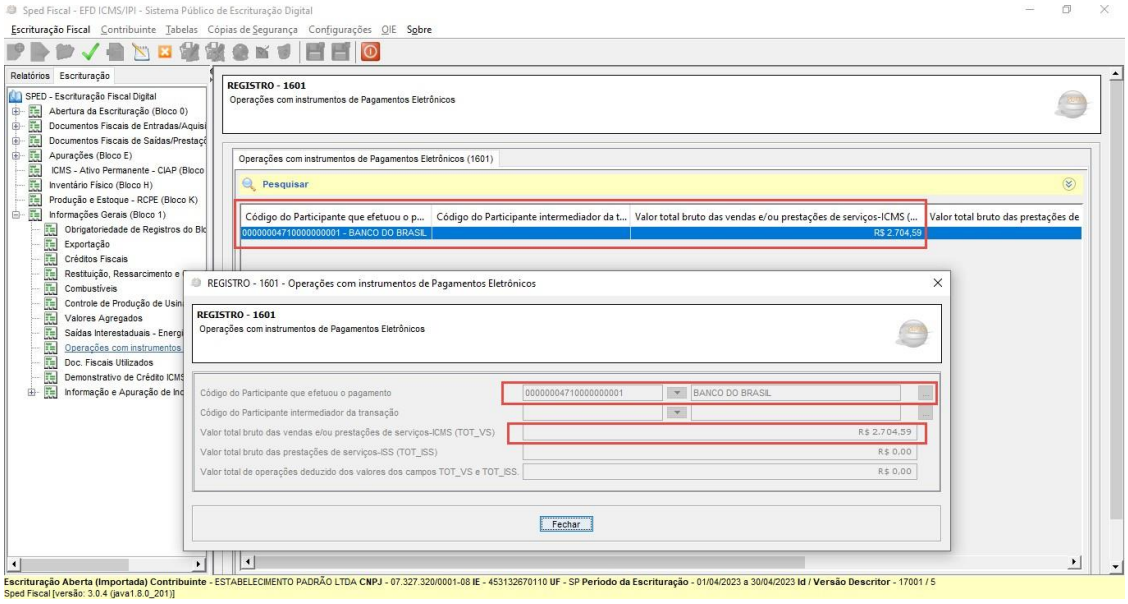

*''Extremamente importante conferir se o montante constante no registro 1601 é condizente com os valores referentes as baixas do mês, assim como é importante verificar se o cadastro do cliente/fornecedor banco no Consisa encontra-se completo''.*